جلسه اول کارگاه مونتاژ دمونتاژ (میکروکنترولر) رشته الکترونیک پایه یازدهم – طاهری

بسمه تعالی

**راه اندازی LCD کاراکتری** × **:**

به معنی ۲ سطر و ۱۶ ستون است که در مجموع می توان  $2\times 16$ ۳۲ کاراکتر را بر روی آن نمایش داد .

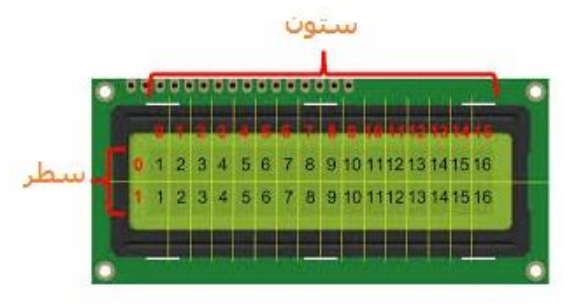

پایه های  ${\rm LCD}$  به شرح زیر است:

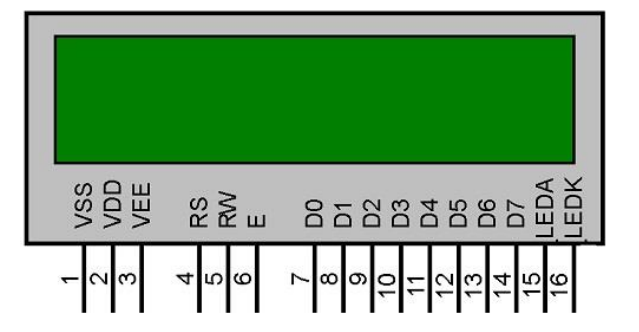

- ۱ : VSS- به GND یا منفی وصل می شود .
	- ۲ : VDD- به مثبت ۵ ولت وصل شود.

۳ :VEE- پایه تنظیم کنتراست یا روشنایی نوشته های روی LCD است و معموال با یک مقاومت ۲۲0 اهم به GND وصل می شود.

۴ :RS- پایه انتخاب رجیستر های داخلی LCD است.

۵ : RW-خواندن یا نوشتن . میکروکنترلر با صفر یا یک کردن این پین بین خواندن و نوشتن دیتا بر روی LCD تغییر وضعیت می دهد.

۶ : E-پین فعال کننده LCD است.

۷،۸،۹،۱0،۱۱،۱۲،۱۳،۱۴ پایه های دیتا هستند .

۱۵ : LEDA- پایه آند LED پس زمینه LCD است. و باید با یک مقاومت ۲۲0 اهم به ۵ ولت وصل شود.

۱۶ :LEDK- پایه کاتد LED پس زمینه است و باید به GND وصل شود.

## نحوه اتصال پین های LCD کاراکتری به میکروکنترلر 32ATMEGA مانند شکل زیر است:

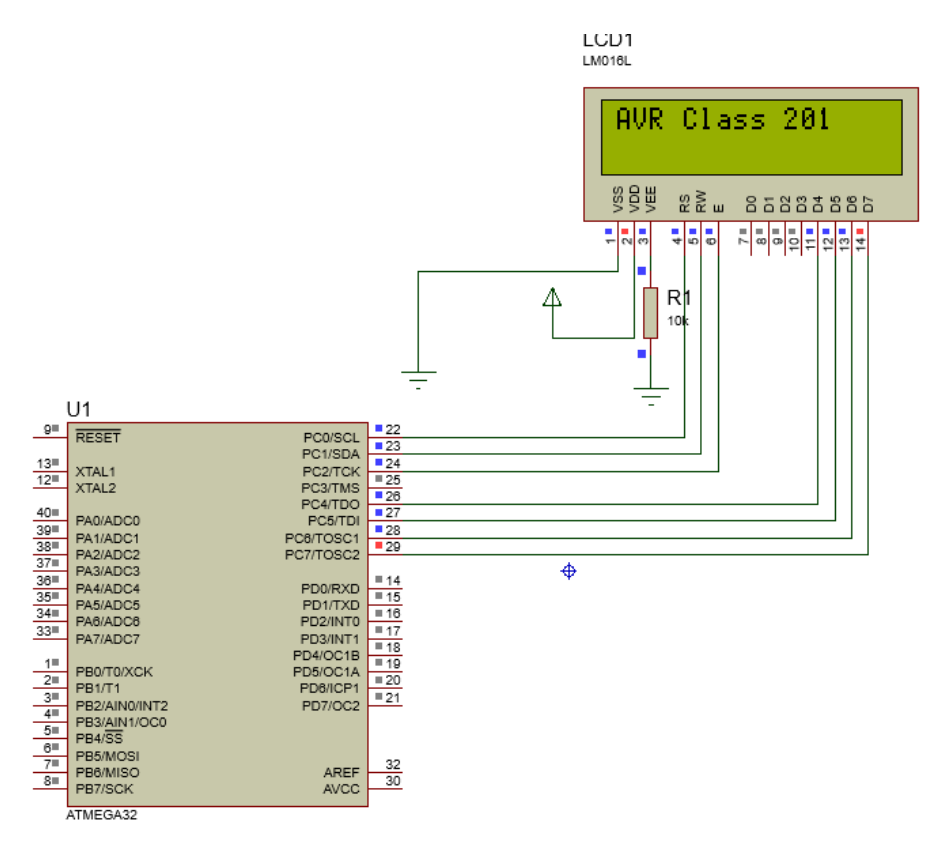

## راه اندازی  $\rm LCD$  در کدویژن :

برای راه راه اندازی LCD کاراکتری با کدویژن در محیط نرم افزار کدویژن (CODEVISION (مراحل زیرا را انجام دهید.

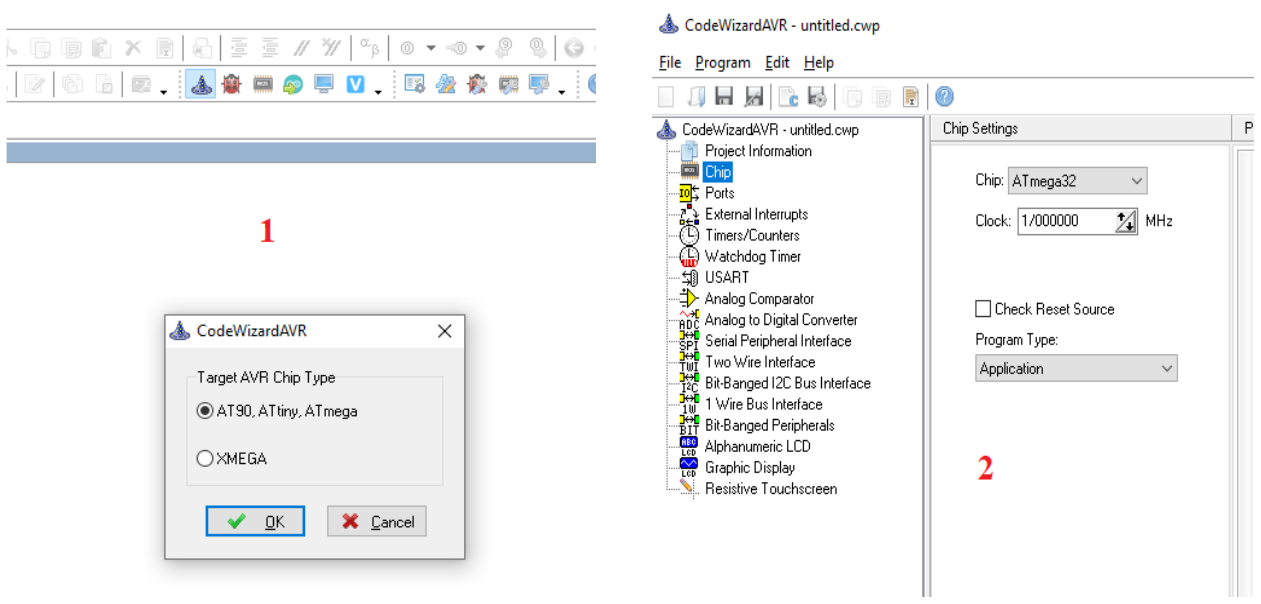

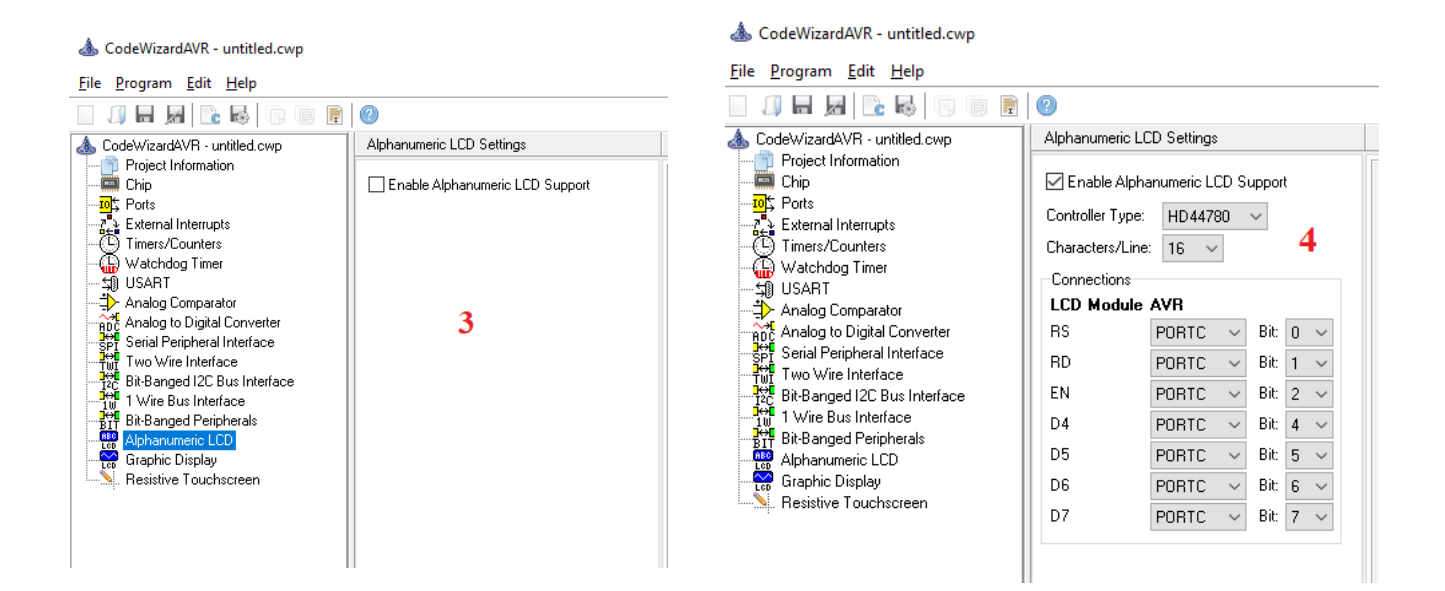

بعد از تنظیمات LCD ، فایل را Save می کنیم.

کدهای برنامه راه اندازی LCD کاراکتری با کدویژن **:** 

```
#include <mega32.h>
#include <alcd.h> // lcd شناسایی فایل هدر
void main(void)
{
lcd_init(16);
while (1)
{
    lcd_clear(); // lcd کردن پاک
    تعیین موقعیت مکانی نوشته روی lcd(شماره ستون , شماره سطر( gotoxy_lcd //); 0,0(gotoxy_lcd 
    lcd_puts("AVR Class 201"); // lcd روی نوشته ایجاد
}
}
```
**تمرین:** برنامه ای بنویسید که شمارش اعداد 0 تا ۹۹ را روی خط اول LCD و نام و نام خانوادگی خود را روی خط دوم نمایش دهد.

**حل تمرین ها ، سواالت و نظرات خود را به ایمیل زیر ارسال نمایید.**

Email: e.c.taheri@gmail.com